# **SISTEM PENDUKUNG KEPUTUSAN CALON PENERIMA DANA BANTUAN SISWA MISKIN (BSM) MENGGUNAKAN METODE MULTI-OBJECTIVE OPTIMAZION ON THE BASIS OF RATIO ANALYSIS**

**Abdul Rokhim, S.kom, M.Kom 1) , Alimin, M.Kom 2) , Muchamad Lukman Hakim 3)**

1,2,3) Jurusan Tenik Informatika, STMIK Yadika Bangil

email: [abd.rokhim@stmik-yadika.ac.id](mailto:abd.rokhim@stmik-yadika.ac.id)<sup>1)</sup> [alimin@stmik-yadika.ac.id](mailto:alimin@stmik-yadika.ac.id)<sup>2)</sup> [lukmanmblo13@mhs.stmik-yadika.ac.id](mailto:lukmanmblo13@mhs.stmik-yadika.ac.id)<sup>3)</sup>

**Abstract :***. Poor student assistance funds are assistance given to students from underprivileged families to be able to carry out learning activities at school. This assistance provides opportunities for students to pursue higherlevel education. This program aims to enable students from underprivileged groups to continue their education at school. In addition, it also aims to reduce the number of students dropping out of school due to problems with education costs.*

*The system used by the school still uses Microsoft Excel. In previous research, there was a system that implemented several methods to help the SMK UNTUNG SURAPATI school in determining the receipt of aid funds for poor students. To assist the SMK UNTUNG SURAPATI in selecting the recipients of funds for poor students, a web-based decision support system was created. The method used is the moora method (Multi – Objective Optimization On The Basis Of Ratio Analysis). The moora method is implemented on the system to be built. The application of the moora method requires a weighting of each criterion.*

*With the MOORA method, reports on aid funds for poor students that were previously standard and unstructured have turned into structured and directed so that the SMK UNTUNG SURAPATI schools that use this application can get a view to select students who are entitled to the assistance based on the highest score results.*

**Keywords :** *poor student aid fund, smk Untung Surapati, Decission Support System, multi-objective optimization on the basis of ratio analysis.*

# **1. PENDAHULUAN**

Pada saat ini pandemi *Covid-19* telah melanda warga Indonesia. Semua aktifitas manusia menjadi terbatas dan di momen inilah para orang tua mulai kehilangan pekerjaan seperti adanya *pengakhiran hubungan kerja*, serta kehilangan mata pencaharian, dll.

Data Disnakertrans jatim mencatat, banyak pekerja yang dirumahkan atau terkena *pemutusan hubungan kerja (PHK)*. Belum lagi yang bekerja sebagai petani dan nelayan. Berdasarkan dengan penambahan jumlah bantuan untuk dibagikan kepada siswa-siswi SMK UNTUNG SURAPATI, Pihak sekolah bingung bantuan tersebut diberikan kepada siapa saja. Sehingga dari hal tersebut dibutuhkan *tools* bantuan seperti aplikasi *Decision support support (DSS)* untuk pihak sekolah supaya lebih mudah untuk memberikan bantuan tersebut.

*Multi-Objective Optimization On The Basis Of Ratio Analysis (MOORA)* adalah metode yang diperkenalkan oleh Bruers dan Zavadkas. Metode ini di gunakan oleh brauers pada tahun 2003

dalam suatu pengambilan dengan *multy-kriteria.* Metode moora memiliki tinglat fleksibilitas dan kemudahan utnuk dipahami dalam memisahakn bagian subjectif dari suatu proses evaluasi kedalam kriteria bobot keputusan dengan beberapa atribut pengambilan keputusan. Metode moora juga memiliki tingkat selektifitas yang baik karena dapat menentukan tujuan dan kriteria bertentangan yaitu kriteria yang menguntungkan *(Benefit)* atau yang tidak menguntungkan *(Cost)*.

Oleh karena itu dari permasalah diatas, penulis ingin membantu pihak sekolah dengan membuat aplikasi Sistem Pendukung Keputusan Kelayakan Bagi Calon Penerima Bantuan Siswa Miskin (BSM) menggunakan metode *Multi-Objective Optimization On The Basis Of Ratio Analysis (MOORA)*.

# **2. METODOLOGI PENELITIAN**

# **2.1 Metode penelitian**

Metodologi yang digunakan pada penelitian yaitu : *Multi-Objective Optimization On The Basis Of Ratio Analysis (MOORA)*.

 Adapun tahapan-tahapan yang dilaksanakan dalam penilitian ini adalah sebagai berikut :

#### **2.2 Metode Pengumpulan data dan informasi**

- 1. Observasi, yaitu memperoleh data yang sesuai atau relevan dengan topik penelitian melalui wawancara langsung dengan pihak yang berkaitan dan studi pustaka.
- 2. Wawancara, yaitu proses pengumpulan data dengan melakukan wawancara langsung kepada ex-analis sekuritas Mandiri Sekuritas sekaligus owner Trikcuan Academy menganai prosedural proses pengambilan data kriteria laporan keuangan yang dipilih dalam penyeleksian pencarian saham syariah terbaik. Dalam hal ini peneliti juga meminta saran mengenai bagaimana perancangan sistem ini untuk memecahkan masalah yang dihadapi sehingga mendapatkan sebuah hasil perankingan yang terbaik.
- 3. Studi Pustaka, yaitu membaca, mempelajari artikel, jurnal, buku maupun literatur yang berkaitan dengan metode penelitian dan yang berkaitan.

#### **2.3 Perancangan Sistem**

Dalam pembuatan aplikasi dibutuhkan suatu perancangan sistem untuk membantu menyelesaikan masalah yang terjadi secara

#### **a. Flowchart**

adalah suatu bagan dengan symbol-simbol tertentu yang menggambarkan urutan proses secara mendetail dan hubungan antara suatu proses (intruksi) dengan proses lainnya dalam suatu program.

#### **b. Flowchart Admin**

Dalam sistem pendukung keputusan ini terdapat 1 pengakses saja yaitu Admin. Berikut adalah flowchart admin.

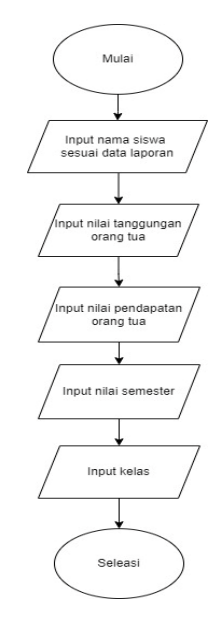

Gambar 2. 1 Flowchart Admin

Pada gambar 2.1 menunjukkan flowcart admin yang di usulkan untuk menjelaskan mengenai flowchart sistem admin. Alur dari flowchart admin yaitu admin menginputkan semua list siswa beserta data laporan yang dipilih yaitu tanggungan orang tua, pendapatan orang tua, milai semester dan kelas

Admin login pada sistem dan dapat melakukan update data berupa nama siswa, kriteria, dan alternatif.

## **c. Flowchart Sistem Moora**

Berikut adalah flowchart Sistem Moora :

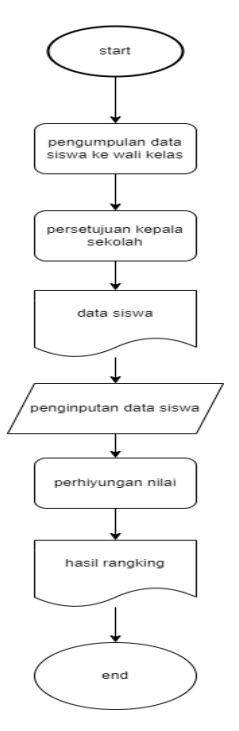

#### Gambar 2. 2 Flowchart Metode Moora

Pada gambar 2.2 menunjukkan flowcart

- 1. Input nilai kriteria yaitu memasukkan nilai kriteria setiap alternatif.
- 2. Normalisasi matriks keputusan yaitu menghitung akar pangkat nilai kriteria setiap alternatif.
- 3. Pembobotan matriks diselesaikan dengan cara mengalikan nilai kriteria setiap alternatif yang telah dinormalisasi dengan bobot kriteria masing-masing, atau menggunakan rumus  $= \sum$  wjxij –  $\sum$  wjxij (j = 1, 2, ..., n) n j=g+1  $g j =$
- 4. Pencarian nilai Yi yaitu dengan mengurangi nilai total maksimal dengan nilai total minimal. Nilai maksimal didapat dari menjumlahkan matriks terbobot dari kriteria yang bernilai benefit, sedangkan nilai minimal didapat dari menjumlahkan matriks terbobot dari kriteria yang bernilai cost.
- 5. Perangkingan yaitu proses mengurutkan nilai Yi dari yang terbesar ke yang terkecil.
- 6. Hasil rangking yaitu nilai Yi yang telah diurutkan..

#### **d. Konteks Diagram**

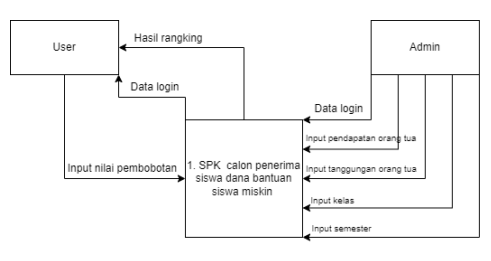

Gambar 2. 3 Konteks Diagram

Pada gambar 3.3 menunjukkan context diagram diatas, Admin menginputkan nama siswa, nilai kriteria, dsn alternatif kemudian proses perhitungan menggunakan metode MOORA hingga menghasilkan daftar nilai rangking.

# **e. DFD Level 0**

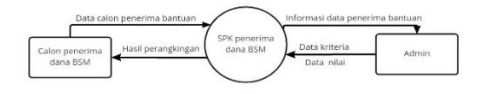

yaitu terdapat 2 entitas dan 1 proses dimulai dengan menginputkan data calon penerima bantuan setelah informasi data calon penerima bantuan sudah didapatkan kemudian admin menginputkan kriteria dan nilai ke dalam spk penerima dana BSM beserta melakukan perangkingan

## **f. DFD Level 1**

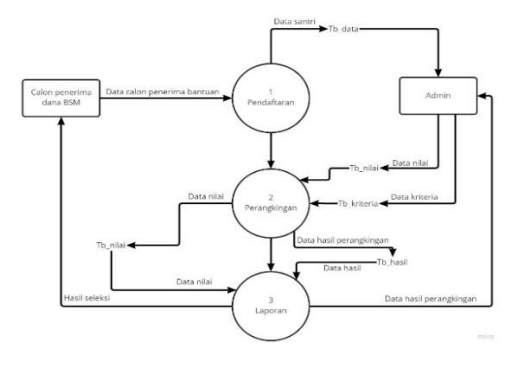

Gambar 2.5 DFD Level 1

terdapat 2 entritas dan 3 proses dimana pada entitas calon penerima dana bantuan admin akan menginputkan data pada proses pendaftaran, data tersebut akan masuk ke dalam database tb\_data dan entitas admin seleksi akan menerima data penerima dana bantuan. Pada proses perangkingan admin akan menginputkan kriteria dan nilai pada proses perangkingan yang nantinya akan masuk kedalam tb kriteria dan tb nilai, untuk hasil perangkingan akan masuk tb\_hasil. Terakhir pada proses laporan akan mengambil dari tb\_nilai dan tb\_hasil, dimana admin akan menerima hasil perangkingan dan admin akan menerima data calon penerima dana bantuan.

## **3. HASIL DAN PEMBAHASAN**

Setelah melakukan tahapan-tahapan yang direncanakan, maka diperoleh hasil dari sebuah perancangan yang sudah di implementasikan pada sistem secara keseluruhan, berikut adalah hasil dari Sistem Pendukung Keputusan Calon penerima Dana Bantuan Siswa Miskin Menggunakan Metode Multi-Objective Optimization On The Basis Of Ratio Analysis (MOORA*)*.

a. Tampilan Awal

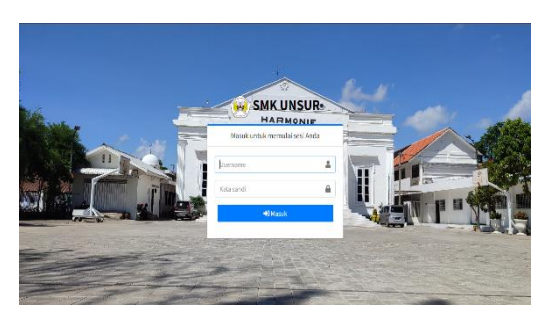

Gambar 3. 1 Tampilan Halaman Login

Pada Gambar 3.1 terdapat informasi Pada halaman Login ini Admin memasukkan *Username* dan *Password* untuk masuk kedalam Sistem Pendukung Keputusan Pemilihan calon penerima dana bantuan siswa miskin.

#### b. Halaman Admin

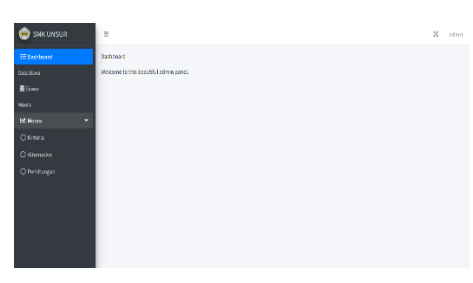

Gambar 3.2 Tampilan Dashboard Admin

Pada Gambar 3.2 terdapat Pada halaman Dasboard ini Admin diminta memasukkan semua *list* data siswa-siswi SMK UNTUNG SURAPATI, kriteria, dan alternatif, setelah itu melakukan proses perhitungan.

## c. Halaman Edit Data Siswa

| <b>CO</b> SMK UNSUR       |    | $\equiv$                 |        |            |                         | X admin        |
|---------------------------|----|--------------------------|--------|------------|-------------------------|----------------|
| E Dashboard<br>Dota Siswa |    | Siswa                    |        |            |                         |                |
| <b>B</b> Sswal<br>Noon.   |    |                          |        |            |                         | Tambah Siswa + |
| L <sup>2</sup> Moora      | k. | ×                        | Nama   | <b>NIS</b> | Kelas                   | Aksi           |
|                           |    | $\mathbf 1$              | Liknas | 6573       | $\pm$                   | <b>OO</b>      |
|                           |    | $\overline{\mathbf{z}}$  | Sawi   | 5365       | 6                       | <b>GO</b>      |
|                           |    | $\overline{\phantom{a}}$ | Ekky   | 342466     | $\overline{\mathbf{3}}$ | <b>OO</b>      |
|                           |    | ٠                        | Angelo | 4738       | 5                       | <b>GO</b>      |
|                           |    |                          |        |            |                         |                |
|                           |    |                          |        |            |                         |                |

Gambar 3.3 Tampilan Edit data Siswa

Pada Gambar 3.3 terdapat informasi tentang halaman edit data ini admin diberi akses untuk edit *list* data siswa.

# d. Menu Kriteria

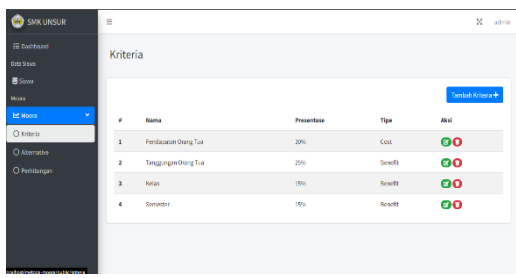

Gambar 3.4 Tampilan dasboard menu kriteria

Pada halaman input kriteria, admin dapat menginputkan kriteria yang di setujui oleh pihak SMK UNTUNG SURAPATI.

#### e. Menu Alternatif

| <b>CO</b> SMK UNSUR                | $\equiv$             |            |                      |                      |                          |                         | ×<br>sónin        |
|------------------------------------|----------------------|------------|----------------------|----------------------|--------------------------|-------------------------|-------------------|
| E Dashboard<br><b>Ditt Sixes</b>   |                      | Alternatif |                      |                      |                          |                         |                   |
| <b>B</b> Sima<br>Mooca             |                      |            |                      |                      |                          |                         | Tambah Alternatif |
| <b>EE</b> Moora<br>$\check{~}$     | ٠                    | Nama       | Pendapatan Orang Tua | Tanggungan Orang Tua | Kelas                    | Semester                | Aksi              |
| O kmeta                            | 1                    | Lukman     | 5,000,000            | 3,000,000            | Ă                        | ä                       | <b>OO</b>         |
| O Attemative<br>O Perhitungan      | $\overline{2}$       | Sew)       | 6,000,000            | 6,000,000            | š.                       | ö                       | 00                |
|                                    | 3                    | Elky       | 8,000,000            | 4,000,000            | $\overline{\phantom{a}}$ | $\overline{\mathbf{z}}$ | <b>OO</b>         |
|                                    | $\ddot{\phantom{a}}$ | Argalk     | 9,000,000            | 10,000,000           | 5                        | $\overline{\mathbf{c}}$ | <b>@O</b>         |
|                                    |                      |            |                      |                      |                          |                         |                   |
|                                    |                      |            |                      |                      |                          |                         |                   |
| alban metala maan juu kirjakan asl |                      |            |                      |                      |                          |                         |                   |

Gambar 3.5 Tampilan Menu Alternatif

Pada halaman input alternatif, admin menginputkan data yang sesuai dengan data kriteria. Seperti nama, pendapatan orang tua, tanggungan orang tua, kelas, semester.

#### f. Menu Perhitungan

| <b>E Noora</b><br>v | ř.                      | Nama                | Pendapatan Orang Tua        | <b>Tenggungan Orang Tua</b> | Kelas  | Semester       |
|---------------------|-------------------------|---------------------|-----------------------------|-----------------------------|--------|----------------|
| O snera             | ı                       | Lukman              | 5.000,000                   | 3,000,000                   | 6      | $\overline{2}$ |
| O Alternative       | 2                       | Soul                | 5,000,000                   | 6,000,000                   | 5      | $\mathbf{z}$   |
| O Pertitungan       | $\overline{\mathbf{3}}$ | <b>Dile</b>         | 6,000,000                   | 4,000,000                   | s.     | $\bar{z}$      |
|                     | ٠                       | Argolic             | 9.000,000                   | 10,000,000                  | s      | 2              |
|                     |                         |                     |                             |                             |        |                |
|                     | ×                       | normalisasi<br>Nama | <b>Pendapatan Orang Tua</b> | <b>Tanggungan Orang Tua</b> | Kelas  | Semester       |
|                     | ă                       | Lukman              | 0.3454                      | 0.2364                      | 0.5655 | 0.5            |
|                     | $\overline{a}$          | Sewi                | 0.438                       | 0.4729                      | 0.4765 | 0.5            |
|                     | s.                      | Bày                 | 0.5524                      | 0.3152                      | 0.4745 | 0.5            |

Gambar 3.6 Tampilan Halaman Perhitungan

|                          | Attribusi                   |                             |                             |             |           |
|--------------------------|-----------------------------|-----------------------------|-----------------------------|-------------|-----------|
| ٠                        | <b>Pendapatan Orang Tua</b> |                             | <b>Tanggungan Grang Tea</b> | Kelas       | Serraster |
| $\mathbf{1}$             | 0.3                         |                             | 6.25                        | 0.15        | 0.15      |
| optimasi                 |                             |                             |                             |             |           |
| ٠                        | Nama                        | <b>Pendapatan Orang Tua</b> | <b>Tanggungan Orang Tea</b> | Kelas       | Samester  |
|                          |                             |                             |                             |             |           |
| ×                        | Lakinan                     | 0.105                       | 0.099                       | 0.085       | 0.075     |
| $\overline{\mathbf{z}}$  | South                       | 0.125                       | 0.118                       | 0.071       | 0.015     |
| $\overline{\phantom{a}}$ | Eilar                       | 0.167                       | outp                        | <b>GATE</b> | 0.075     |

Gambar 3.7 Tampilan Halaman Perhitungan

| ٠                        | <b>Jeggik</b><br>0.885     | 0.197   |       | 0.071<br>0.075 |
|--------------------------|----------------------------|---------|-------|----------------|
|                          | Nilai Maksimal Dan Minimal |         |       |                |
| r                        | <b>Norwa</b>               | Max     | Min   | w              |
| ı                        | Likman                     | 0.219   | 8.925 | 6,114          |
| ż                        | South                      | 0.265   | 8.125 | 0.199          |
| $\overline{\phantom{a}}$ | Boy.                       | 0.225   | 9.367 | 0.058          |
| ٠                        | Arrest K                   | 0.381   | 0.505 | 0.255          |
| Perangkingan             |                            |         |       |                |
| Earthing                 |                            | Nema    |       | <b>NGC 66</b>  |
| ×                        |                            | Angeli  |       | 0.155          |
| ×                        |                            | Sowi    |       | 0.119          |
| Þ                        |                            | Lukesun |       | 0.114          |
| ٠                        |                            | Day.    |       | 0.056          |

Gambar 3.8 Tampilan Halaman Perhitungan

Pada halaman perhitungan, admin hanya klik tombol perhitungan otomatis sistem langsung menghitung dan menampilkan hasil serta rangking.

g. Menu Hasil Laporan Di Download Dan Di Print

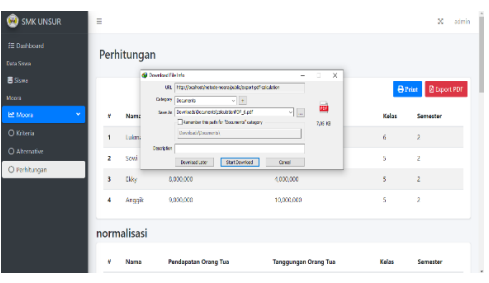

## Gambar 3.9 Menu Download Data Dan Print

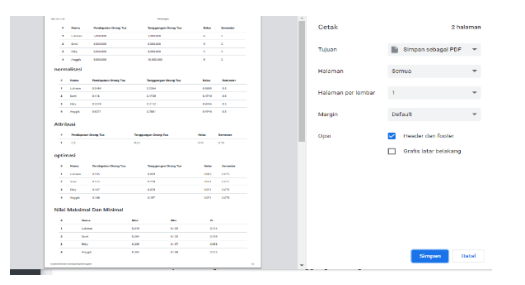

Gambar 3.10 Menu Download Data Dan Print

Pada Gambar 3.8 terdapat Menu yang terletak dibawah menu konsultasi yang berada pada halaman home.

Pada halaman menu ini menampilkan data pasal dan ancaman terkait kasus yang berhubungan dengan perlindungan perempuan. Selain itu terdapat penjelasan terkait hukuman atau sanksi yang berlaku. Pada halaman ini memudahkan admin dalam mencari data pasal-pasal perlindungan perempuan.

## h. Menu Logout

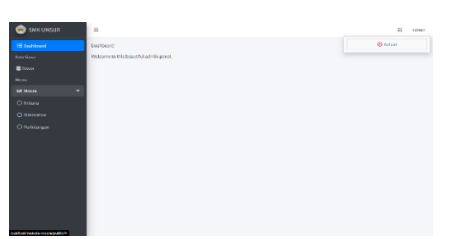

#### Gambar 3.11 Tampilan Menu Logout

Pada Gambar 3.11 Pada halaman *logout* ini admin diberi akses untuk keluar dari menu admin SPK calon penerima bantuan siswa miskin.

## **4. KESIMPULAN**

Sistem pendukung keputusan seleksi pemilihan calon penerima dana bantuan siswa miskin beserta simulasi perhitungan sudah berhasil dibuat dan di uji coba sesuai dengan kebutuhan yang diharapkan oleh peneliti. Kemudian metode *Multi-Objective Optimization On The Basis Of Ratio Analysis (MOORA)* juga berhasil di implementasikan pada sistem ini sehingga dapat memberikan rekomendasi bagi pihak SMK UNTUNG SURAPATI untuk mengetahui yang berhak mendapatkan dana bantuan siswa miskin.

Berikut beberapa kesimpulan yang didapat dari penelitian yang dibuat :

- 1. Proses pengambilan keputusan untuk pemilihan calon penerima dana bantuan siswa miskin bisa lebih tepat sasaran dalam melakukan pemilihan penerima dana bantuan.
- 2. *Multi-Objective Optimization On The Basis Of Ratio Analysis (MOORA)* bisa diterapkan dalam persoalan pemilihan calon penerima bantuan siswa miskin tentunya di imbangi dengan beberapa riset terkait pengambilan data kriteria yang dipilih.

## **5. SARAN**

Sistem pakar ini masih memiliki kekurangan, untuk pengembangan selanjutnya, penulis memiliki saran sebagai berikut :

Untuk pengembangan penelitian selanjutnya peneliti menyarankan beberapa hal sebagai berikut :

- 1. Aplikasi Sistem Pendukung Keputusan Pemilihan Calon Penerima Bantuan Siswa Miskin ini masih perlu adanya inovasi seperti alamat rumah siswa bisa di check melalui google maps supaya pihak sekolah bisa mengetahu kondisi rumah yang memperoleh dana bantuan.
- 2. Untuk metode yang digunakan peneliti saat ini mungkin bisa dikombinasikan dengan beberapa metode sistem pendukung keputusan.

# **6. Daftar Pustaka**

[1] Aji Sasongko, Indah Fitri Astuti, Septya Maharani. 2017. "Pemilihan Karyawan Baru dengan Metode AHP (Analytical Hierarchy Process)." Informatika Mulawarman

[2] H. Ardiansyah, "Sistem Penunjang Keputusan Pemilihan Guru Terbaik dengan Metode TOPSIS (Technique for Order Preference by Similarity to Ideal Solution) Studi Kasus: SDN Bendungan Hilir 01 Pagi Jakarta Pusat," J. Inform. Univ. Pamulang, vol. 2, no. 2, p. 89, 2017.

[3] Mesran, R. K. et al. (2017). Student Admission Assesment using Multi-Objective Optimization on the Basis of Ratio Analysis (MOORA).Journal Online Jaringan Pengajian Seni Bina, 2(1), 121–126.

[4] M. Ashari and F. Mintarsih., 2017, Aplikasi Pemilihan Bibit Budidaya Ikan Air Tawar dengan Metode MOORA – Entropy, J. Sist. Inf., Vol. 5341, pp. 63–73.

[5] Revi, Ahmad & Parlina, Iin & Wardani, Sri. (2018). Analisis Perhitungan Metode MOORA dalam Pemilihan Supplier Bahan Bangunan di Toko Megah Gracindo Jaya. InfoTekJar (Jurnal Nasional Informatika dan Teknologi Jaringan). 3. 95-99. 10.30743/infotekjarv3i1.524.

[6] . Rokhman, I. F. Rozi, and R. A. Asmara., 2017, Pengembangan Sistem Penunjang Keputusan Penentuan UKT Mahasiswa Dengan Menggunakan Metode MOORA Studi Kasus Politeknik Negeri Malang," J. Inform. Polinema, Vol. 3, 36–42.

[7] Sari, D. R. et al. (2018) 'Sistem Pendukung Keputusan untuk Rekomendasi Kelulusan Sidang Skripsi Menggunakan Metode AHP-TOPSIS'Jurnal Teknologi dan Sistem Komputer, 6(1), p. 1. doi: 10.14710/jtsiskom.6.1.2018.1-6.

[8] Wibawanto, Wandah. 2017. Desain Pemrograman Multimedia Pembelajaran Interaktif. Jember: Cerdas Ulet Kreatif

[9] Yaya Sulviyana, Andi Tejawati, Ummul Hairah.,2017, Sistem Pendukung Keputusan Seleksi Penerimaan Calon Asisten Praktikum Menggunakan Metode SMART, Prosiding Seminar Nasional Ilmu Komputer dan Teknologi Informasi Vol. 2, No. 2, e-ISSN 2540-7902 dan p-ISSN 2541- 366.